# StarTechcom

Hard-to-find made easy®

# **4 Port USB 2.0 Extender over Cat5 (40m) or Cat6 (50m)**

USB2004EXTV

DE: Bedienungsanleitung - de.startech.com FR: Guide de l'utilisateur - fr.startech.com ES: Guía del usuario - es.startech.com IT: Guida per l'uso - it.startech.com NL: Gebruiksaanwijzing - nl.startech.com PT: Guia do usuário - pt.startech.com

## **Product Overview**

## **Front View**

The Local Extender connects to your computer using the provided Mini-USB to USB 2.0 A Cable and power is provided by your host computer.

The Remote Extender provides four USB "A" ports for USB peripherals. The Remote Extender is powered using the provided Universal Power Adapter.

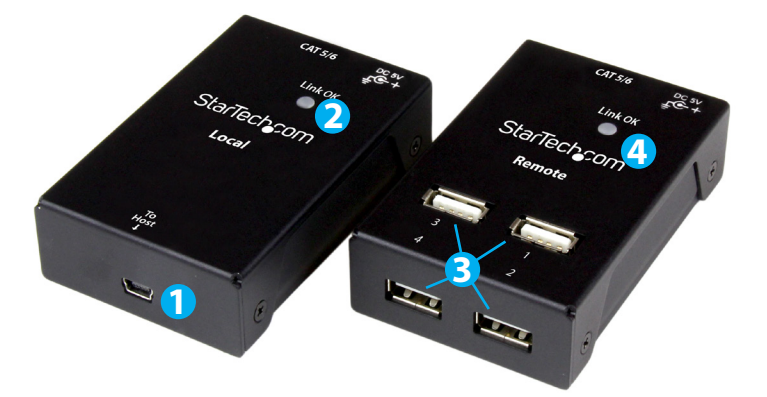

\*actual product may vary from photos

- **Packaging Contents**
- 1x USB 2.0 Local Extender
- 1x USB 2.0 Remote Extender
- 1x Mini-USB to USB 2.0 A Cable For Local Extender Unit
- 1x RJ45 Ethernet Cable
- 8x Rubber Feet
- 1x Universal Power Adapter (NA+JP/UK/EU/AUS) For Remote Extender Unit
- 1x Instruction Manual

# **System Requirements**

- Available AC electrical outlet
- USB-enabled host computer with an available USB port
- RJ45 terminated Cat5 or higher Ethernet cabling
- Up to 4 USB peripheral devices
- 1. Local Extender Mini-USB 2.0 Host Port
- 2. Local Extender LED
- 3. Remote Extender USB "A" Peripheral Device Ports
- 4. Remote Extender LED

## **Rear View**

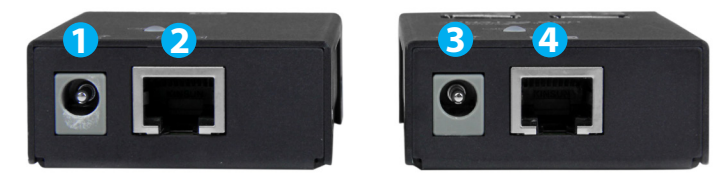

- 1. Local Extender DC Power Input (Optional)
- 2. Local Extender RJ45 Link Port
- 3. Remote Extender DC Power Input
- 4. Remote Extender RJ45 Link Port

# **LED Indicators**

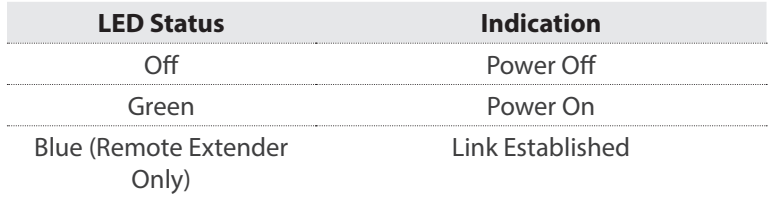

# **Installation**

## **Prepare Your Site**

- 1. Place your host computer where desired and set it up.
- 2. Ensure that the Remote Extender is within 40m (131ft) of the Local Extender when using Cat5/5e Ethernet cable, or 50m (165ft) when using Cat 6 Ethernet cable.
- 3. Ensure there is an Available AC electrical outlet at the Remote Extender location.

## **Install RJ45 Terminated Cat5 or Higher Ethernet Cable**

1. Connect an RJ45 terminated Cat5 or higher Ethernet cable to the RJ45 port on the Local Extender.

### **Notes:**

- If using a wall box, ensure that the Ethernet cabling between the Host Unit and the Remote Unit has been properly terminated in each location.
- Ensure your Ethernet cabling is long enough to connect the Local Extender and Remote Extender respectively.
- Do not patch the Ethernet cabling through any networking equipment (eg. router, switch).
- 2. Connect the other end of your RJ45 terminated Cat5 or higher Ethernet cable to the RJ45 port on the Remote Extender.

# StarTechcom

## Hard-to-find made easy®

## **Install Local Extender**

1. Connect an available USB A port on your host computer to the Mini-USB 2.0 host port on the Local Extender using the provided Mini-USB to USB 2.0 A Cable.

**Note:** If the connected host computer enters Sleep, Standby, Hibernate, or Power Save mode, USB extension functionality may fail upon "Wake up". To ensure proper operation, do not allow your connected host computer to enter these modes. See your computers documentation to ensure these modes are not enabled on your host computer and for instructions to disable any enabled modes.

## **Install Remote Extender**

- 1. Connect your USB peripheral device(s) (eg. printer, keyboard, etc.) to the Remote Extender USB "A" device ports using the respective cable for each device (not included).
- 2. Connect the provided Power Adapter to an available electrical outlet, and then to the DC power input on the Remote Extender.
- 3. If required, power on your USB peripheral devices as desired, followed by your host computer.

### **FCC Compliance Statement**

This equipment has been tested and found to comply with the limits for a Class B digital device, pursuant to part 15 of the FCC Rules. These limits are designed to provide reasonable protection against harmful interference in a residential installation. This equipment generates, uses and can radiate radio frequency energy and, if not installed and used in accordance with the instructions, may cause harmful interference to radio communications. However, there is no quarantee that interference will not occur in a particular installation. If this equipment does cause harmful interference to radio or television reception, which can be determined by turning the equipment off and on, the user is encouraged to try to correct the interference by one or more of the following measures:

- Reorient or relocate the receiving antenna.
- Increase the separation between the equipment and receiver.
- Connect the equipment into an outlet on a circuit different from that to which the receiver is connected.
- Consult the dealer or an experienced radio/TV technician for help

This device complies with part 15 of the FCC Rules. Operation is subject to the following two conditions: (1) This device may not cause harmful interference, and (2) this device must accept any interference received, including interference that may cause undesired operation. Changes or modifications not expressly approved by StarTech.com could void the user's authority to operate the equipment.

### **Industry Canada Statement**

This Class B digital apparatus complies with Canadian ICES-003. Cet appareil numérique de la classe [B] est conforme à la norme NMB-003 du Canada. CAN ICES-3 (B)/NMB-3(B)

### **Use of Trademarks, Registered Trademarks, and other Protected Names and Symbols**

This manual may make reference to trademarks, registered trademarks, and other protected names and/or symbols of third-party companies not related in any way to StarTech.com. Where they occur these references are for illustrative purposes only and do not represent an endorsement of a product or service by StarTech.com, or an endorsement of the product(s) to which this manual applies by the third-party company in question. Regardless of any direct acknowledgement elsewhere in the body of this document, StarTech.com hereby acknowledges that all trademarks, registered trademarks, service marks, and other protected names and/or symbols contained in this manual and related documents are the property of their respective holders.

### **Technical Support**

StarTech.com's lifetime technical support is an integral part of our commitment to provide industry-leading solutions. If you ever need help with your product, visit www.startech.com/support and access our comprehensive selection of online tools, documentation, and downloads.

For the latest drivers/software, please visit www.startech.com/downloads

### **Warranty Information**

This product is backed by a two year warranty.

In addition, StarTech.com warrants its products against defects in materials and workmanship for the periods noted, following the initial date of purchase. During this period, the products may be returned for repair, or replacement with equivalent products at our discretion. The warranty covers parts and labor costs only. StarTech.com does not warrant its products from defects or damages arising from misuse, abuse, alteration, or normal wear and tear.

### **Limitation of Liability**

In no event shall the liability of StarTech.com Ltd. and StarTech.com USA LLP (or their officers, directors, employees or agents) for any damages (whether direct or indirect, special, punitive, incidental, consequential, or otherwise), loss of profits, loss of business, or any pecuniary loss, arising out of or related to the use of the product exceed the actual price paid for the product. Some states do not allow the exclusion or limitation of incidental or consequential damages. If such laws apply, the limitations or exclusions contained in this statement may not apply to you.